Management Station Software Version 7.2 Installation Guide

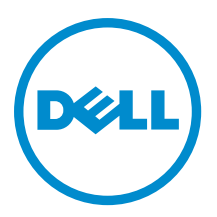

# <span id="page-1-0"></span>注、小心和警告

**经 注:** "注"表示可以帮助您更好地使用 · 算机的重要信息。

### 八 小心: "小心"表示可能会"坏硬件或"致数据"失, 并"明如何避免此" " "。

### 警告: "警告"表示可能会造成 · · · 失、人身 · 害甚至死亡。

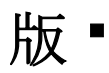

#### 版 · 所有 2010-2012 Dell Inc. 保留所有 · 利。

本文中使用的商 \* : Dell™、Dell 徽 \* 、Dell Boomi™、Dell Precision™、OptiPlex™ Latitude™、PowerEdge™、PowerVault™、 PowerConnect™、OpenManage™、EqualLogic™、Compellent™、KACE™、FlexAddress™、Force10™ 及 Vostro™ 是 Dell Inc. 的商 ▪。Intel®、Pentium®、Xeon®、Core® 及 Celeron® 是 Intel Corporation 在美国和其他国家或地区的注册商▪。AMD® 是 Advanced Micro Devices,Inc. 的注册商计,AMD Opteron™、AMD Phenom™ 及 AMD Sempron™ 是 Advanced Micro Devices, Inc. 的商计。Microsoft®、Windows®、Windows Server®、MS-DOS®、Windows Vista® 及 Active Directory® 是 Microsoft Corporation 在美国和/或其他国家或地区的商 •或注册商 •。Red Hat Enterprise Linux® 与 Enterprise Linux® 是 Red Hat, Inc. 在 美国和/或其他国家或地区的注册商 " 。Novell® 是 Novell Inc. 在美国和其他国家或地区的注册商 " ,SUSE™ 是 Novell Inc. 在 美国和其他国家或地区的商 •。Oracle® 是 Oracle Corporation 和/或其分公司的注册商 •。Citrix®、Xen®、XenServer® 与 XenMotion® 是 Citrix Systems,Inc. 在美国和/或其他国家或地区的注册商计或商计。VMware®、Virtual SMP®、vMotion®、 vCenter® 及 vSphere® 是 VMware, Inc. 在美国或其他国家或地区的注册商 ▪ 或商 ▪ 。IBM® 是 International Business Machines Corporation 的注册商

2012 - 12

Rev. A00

# **Contents**

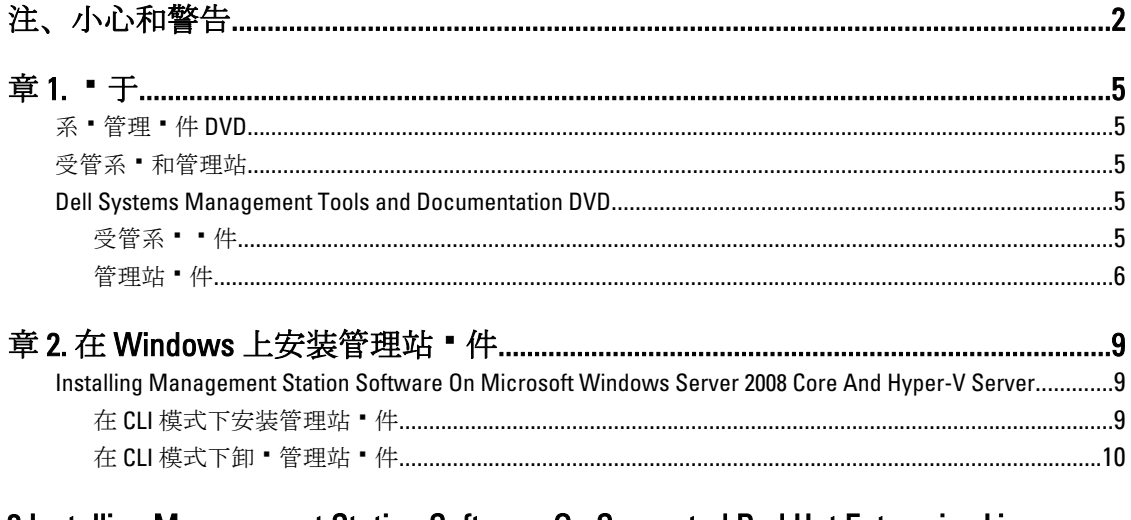

# <span id="page-4-0"></span>关于

管理站软件安装指南提供了管理站软件的概述及其安装说明。有关安装 Server Administrator 的信息,请参阅位 于 Systems Management Tools and Documentation DVD 上的 Server Administrator Installation Guide (Server Administrator 安装指南)。

## 系统管理软件 DVD

系统管理软件包括三张 DVD,它们分别是:

- Systems Management Tools and Documentation DVD
- Server Updates DVD
- Management Console DVD

有关支持系统管理软件的系统、这些系统所支持的操作系统,以及可以安装到这些系统上的组件的信息,请参 阅 Systems Software Support Matrix (系统软件支持值表)。

## 受管系统和管理站

根据您使用系统管理工具的方式,可以将系统划分为:

• 受管系统

受管系统是任何使用 Server Administrator (在 Systems Management Tools and Documentation DVD 上的系 统管理工具之一)或 Management Console 监测和管理的系统。您可以通过支持的网页浏览器在本地或 远程管理运行 Server Administrator 的系统。有关 Server Administrator 的更多信息,请参阅位于 Systems Management Tools and Documentation DVD 上的 Server Administrator User's Guide (Server Administrator 用 户指南)。

• 管理站

管理站是一台笔记本电脑、台式机或服务器,您能通过管理站从一个中央位置,使用诸如:智能平台 管理接口 (IPMI) 公用程序、Remote Access Controller (RAC) 工具、Dell OpenManage Essentials 或 Server Administrator Web Server 等工具来远程管理一个或多个受管系统。

## Dell Systems Management Tools and Documentation DVD

Systems Management Tools and Documentation DVD 包含系统管理软件。系统管理软件通过远程监测系统组件、 诊断问题、通告警报和排除故障等方式协助您管理系统。系统管理软件划分为受管系统软件和管理站软件。

### 受管系统软件

以下应用程序构成受管系统软件:

• Server Administrator

Server Administrator 通过一组全面的集成管理服务,为本地和远程系统提供简便易用的管理操作。 Server Administrator 单独安装于受管系统并可通过本地和远程来访问。

• 本地 Remote Access Controller

1

<span id="page-5-0"></span>本地 Remote Access Controller 使系统可接收关于电压、温度和风扇速度的警告或错误的电子邮件警报。 Remote Access Controller 还可记录事件数据和最近一次的崩溃屏幕(仅在运行 Microsoft Windows 操作 系统的系统上提供)以帮助诊断系统崩溃的可能原因。

### 管理站软件

以下应用程序构成管理站软件, 您可以使用 Systems Management Tools and Documentation DVD 安装这些软件:

• Active Directory Snap-In

Active Directory (AD) Snap-In 公用程序提供 Microsoft Active Directory 的扩展管理单元以管理特定于此 DVD 上产品的 AD 对象。

**么 注: 32 位和 64 位安装程序均可用。当通过 autorun 调用 Active Directory Snap-In 时,它将启动对应** 于操作系统体系结构的安装程序。

• BMC/IPMI Utilities

BMC Management Utility (BMU) 是使用 IPMI 协议, 对配有 Baseboard Management Controller (BMC) 或 iDRAC 的系统提供远程管理和配置的公用程序。有关 BMU 的更多信息,请参阅 Baseboard Management Controller Utilities User's Guide (Baseboard Management Controller Utilities 用户指南)

■ 注: 仅有 32 位安装程序可用。

• RAC 工具

RAC 控制台是一款旨在为系统提供远程管理能力的管理站软件。您可以使用网页浏览器或 RACADM 命 令行界面 (CLI) 远程连接至 RAC 硬件并访问 RAC 功能。RACADM CLI 是 RAC 的命令行用户界面。 您可以将 RAC 安装在受管系统或管理站上。

有关在受管系统上安装 RAC 的信息,请参阅 Server Administrator Installation Guide (Server Administrator 安装指南)。有关在管理站上安装的信息,请参阅 [Installing Management Station Software on Windows](#page-8-0) (在 Windows 上安装管理站软件)。有关 RAC 的更多信息,请参阅 Remote Access Controller User's Guide (Remote Access Controller 用户指南)。

■ 注: 32 位和 64 位安装程序均可用。当通过 autorun 调用 RAC 工具时,它将启动对应于操作系统体系 结构的安装程序。

- Systems Build and Update Utility (SBUU) 可以使用 SBUU 执行以下操作:
	- 更新系统固件。
	- 安装操作系统。
	- 在预操作系统环境下更新多个系统的固件和 BIOS。
	- 配置系统硬件。
	- 自定义 Server Update Utility (SUU) 并使用它更新系统。

有关执行这些任务的信息和 SBUU 的详细信息,请参阅 Systems Build and Update Utility User's Guide (Systems Build and Update Utility 用户指南)。

• IT Assistant

本 Systems Management 发行版本是支持 IT Assistant 的最后版本。从 Systems Management 7.2 版开始, IT Assistant 将从 SMTD DVD 上移除。请联系服务提供商以下载与 Systems Management 7.2 发行版本相关 的 IT Assistant 网络版。IT Assistant 将不再于 7.2 之后的发行版本中提供。

我们建议使用 Dell OpenManage Essentials 作为 ITA 的替代产品。Dell OpenManage Essentials 提供了改进 的功能,例如:

- 查找和资源清册系统
- 监视系统的运行状况。
- 查看和管理系统警报。
- 执行系统更新。
- 查看硬件资源清册和符合性报告。

有关 Dell OpenManage Essentials 的更多信息,请联系服务供应商。

# <span id="page-8-0"></span>在 Windows 上安装管理站软件

- 1. 以管理员权限登录到您要安装管理站应用程序的系统上。
- 2. 将 Systems Management Tools and Documentation DVD 插入到 DVD 驱动器中,或联系您的服务提供商了解下 载网络安装程序的信息。
- 3. 运行 autorun.exe。

■ 注: 如果是使用 DVD 安装, 请选择要安装的管理站应用程序, 然后单击安装。

4. 按照安装向导中的说明进行操作。

## Installing Management Station Software On Microsoft Windows Server 2008 Core And Hyper-V Server

Windows Server 2008 Core or Hyper-V Server operating system does not support a graphical user interface (GUI) based installation of the software components. Install the software in CLI mode on Server Core. For more information on Server Core, see the Microsoft website.

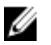

NOTE: Log in as a built-in Administrator to install systems management software on Windows Server 2008 and Windows Vista. For more information on built-in Administrator account, see the Windows Server 2008 Help.

## 在 CLI 模式下安装管理站软件

要安装 RAC 工具,请使用下面的命令来启动 MSI 文件:

- 对于 32 位系统: msiexec /i RACTools.msi
- 对于 64 位系统: msiexec /i RACTools64Bit.msi

注: RACTools.msi 和 RACTools64Bit.msi 文件位于 Systems Management Tools and Documentation DVD 上的 SYSMGMT\ManagementStation\windows\RACTools 中。

要安装 BMU,请使用下面的命令来启动 MSI 文件:

msiexec /i BMC.msi

**《注: 仅有 32 位安装程序可用。** 

注: BMC.msi 文件位于 Systems Management Tools and Documentation DVD 上的 SYSMGMT Ø \ManagementStation\windows\BMC 中。

要安装 Active Directory Snap-In,请使用下面的命令来启动 MSI 文件:

- 对于 32 位系统: msiexec /i ADSnapIn.msi
- 对于 64 位系统: msiexec /i ADSnapIn64Bit.msi

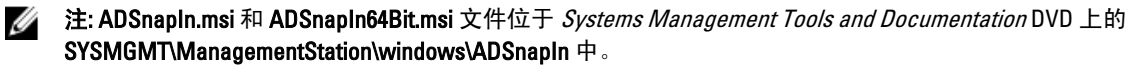

<sup>▲</sup> 注: 您无法在同一系统上同时安装远程 RAC (RAC 安装在管理站上) 和本地 RAC (RAC 安装在受管系 统上)。

<span id="page-9-0"></span>要安装管理站软件的本地化版本,请在命令提示符中输入以下命令:msiexec / I <management station software>.msi TRANSFORMS= <languauge transform>.mst

**么 注:** 用相应的语言文件替换 </anguage\_transform>.mst:

- 1031.mst(德语)
- 1034.mst (西班牙语)
- 1036.mst(法语)
- 1041.mst (日语)
- 2052.mst(简体中文)

### 在 CLI 模式下卸载管理站软件

要卸载管理站软件,请按照下表中所示运行命令。

#### 表. 1: 卸载管理站软件的命令

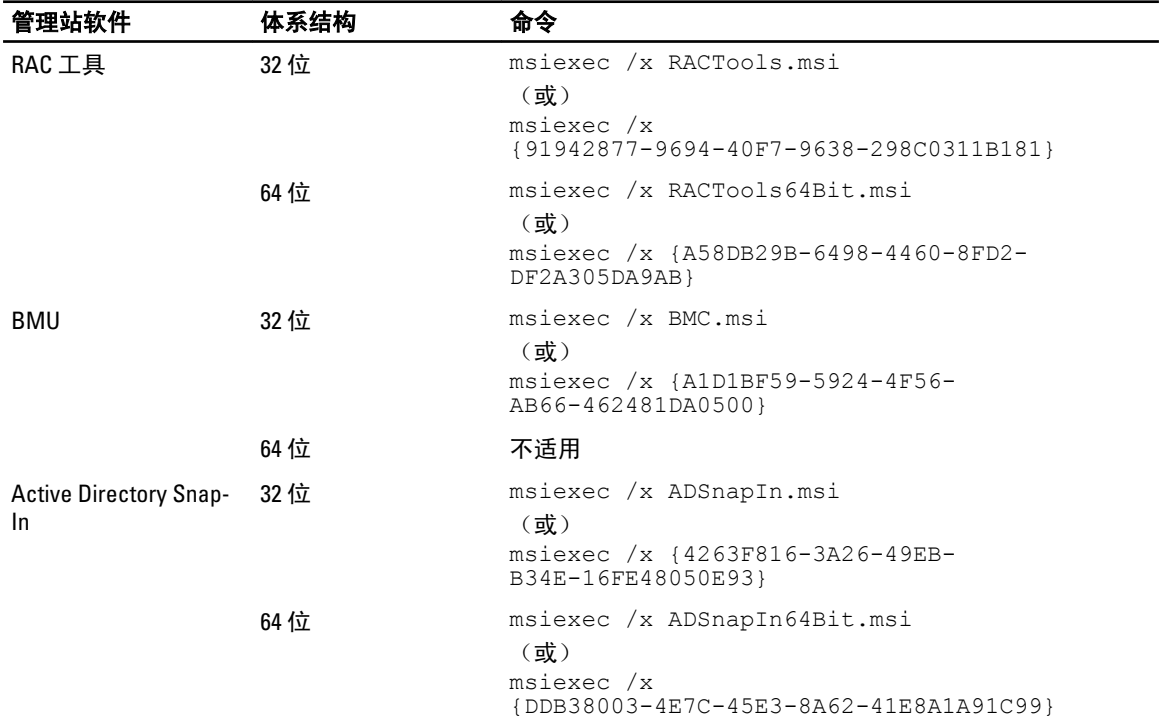

## <span id="page-10-0"></span>Installing Management Station Software On Supported Red Hat Enterprise Linux, SUSE Linux Enterprise Server, And VMware ESX Server

Only RAC tools and BMU are supported on the Red Hat Enterprise Linux, SUSE Linux Enterprise Server, and VMware ESX Server operating systems.

On systems running Red Hat Enterprise Linux 5 operating system, DVDs are auto-mounted with the -noexec mount option. This option does not allow you to run any executable from the DVD. You must mount the DVD-ROM manually and then run the executables.

To install BMU, navigate to the SYSMGMT/ManagementStation/linux/bmc directory and install the BMU RPM specific to the operating system as follows:

- For systems running Red Hat Enterprise Linux, type rpm -ivh osabmcutil\*-RHEL-\*.rpm
- For systems running SUSE Linux Enterprise Server, type rpm -ivh osabmcutil\*-SUSE-\*.rpm

To install the latest version of RAC Tools:

1. Uninstall the existing IPMI tool:

a. Query the existing IPMI tool: rpm -qa | grep ipmitool

If the IPMI tool is already installed, the query returns ipmitool-x.x.x.x-x.x.x.x.

- b. To uninstall the IPMI tool:
	- On systems running SUSE Linux Enterprise Server and VMware ESX Server, type  $\text{rpm } -e$ ipmitool-x.x.xx-x.x.xx
	- \* On systems running Red Hat Enterprise Linux 5.x, type rpm –e OpenIPMI-tools
	- \* On systems running Red Hat Enterprise Linux 6.x, type rpm -e ipmitool

**NOTE:** The settings made by the existing IPMITOOL is retained.

2. Navigate to the SYSMGMT/ManagementStation/linux/rac/<0S> directory and then type  $\text{rpm}$  -ivh  $*$ . rpm